# **Polychrony: Signal ToolBox / Signal GUI install**

Before installing the components, read the [License](#page-0-0) terms and check the availability of [Required](#page-0-1) [software](#page-0-1). The installation and use of the components suppose the agreement to the license. To get the source files and build your own toolset (SRC), you must proceed to the toolset [Extraction](#page-1-1) and [Installation,](#page-1-0) and then setup the toolset [Access.](#page-2-0) You may also download an available Binary version (BIN) without the source code.

*This notice primarily describes the commands for Unix system in a command window (the commands are almost the same in a Windows command window).*

A detailed [Documentation](#page-3-0) is available and can be partially rebuilt (DOC). An online user documentation is provided by the Signal GUI.

**POP platform:** The interface of the Signal ToolBox for POP (Polychrony on Polarsys Eclipse platform) is included in the Signal ToolBox component. To use the Signal ToolBox under POP, install it.

## <span id="page-0-0"></span>*1) License (BIN+SRC)*

Signal ToolBox and Signal GUI are free software under the [GNU General Public License, version](http://www.gnu.org/licenses/gpl-2.0.html) [2.](http://www.gnu.org/licenses/gpl-2.0.html) According to the license terms any user must have access to the source code, even if you (re)distribute the original or a modified binary version.

## <span id="page-0-1"></span>*2) Required software (BIN+SRC+DOC)*

(SRC+BIN) The following software are required and not provided to build a Polychrony environment:

#### $\mathbb{C}$  [cmake](http://www.cmake.org/)

- tcsh (all Unix based OS)

(SRC) The following software are required and not provided to build the executable files from the source files:

> - C and C++ ANSI compilers ([GCC](http://directory.fsf.org/project/gcc/) or other) - [JDK](http://www.oracle.com/technetwork/java/javase/downloads/index.html) version 1.2.2 or more (for Signal GUI)

(DOC) The following external software are required and not provided to build the technical documentation:

> [doxygen](http://www.stack.nl/~dimitri/doxygen/) pdflatex, [makeindex](http://tug.org/texlive/acquire-netinstall.html)

(SRC+BIN) The following external software are required and not provided to use the corresponding outputs of the Signal ToolBox:

- [Graphviz](http://www.graphviz.org/) for displaying graphs described in XX.dot files

- [Lustre](http://www-verimag.imag.fr/Synchrone,30?lang=en) for XX.lus files (coming soon)
- **C, C++, Java compilers** for XX.c, XX.cpp, XX.java output files
- [Syndex](http://www.syndex.org/) for automatic code distribution of XX.sdx files

(SRC+BIN) The following companion software are required to use the corresponding outputs of the Polychrony toolset; they can be downloaded at this [Polychrony](http://www.irisa.fr/espresso/Polychrony/) site.

- SSME, the Eclipse frontend, for loading XX.ssme files
- Signal GUI, the Signal Graphical User Interface, for XX.gpk and XX.sig files
- Signal Toolbox for XX.sig files
- [Sigali](http://www.irisa.fr/vertecs/Logiciels/sigali.html) for XX.z3z files

## *3) Extraction (SRC+BIN)*

<span id="page-1-1"></span>• The Signal ToolBox is provided as a compressed archive file ( **PolychronyToolset-SignalToolBox<Version><Suff>.tar.gz** ) that contains a root directory called PolychronyToolset <Version> (where <Version> is the version of the Polychrony toolset). After an appropriate extraction<sup>[1](#page-1-2)</sup> in  $XXX$  directory, you should get PolychronyToolset <Version> as a subdirectory of XXX.

#### **Unix, MacOs gunzip PolychronyToolset-SignalToolBox<Version><Suff>.tar.gz SRC+BINtar xvf PolychronyToolset-SignalToolBox<Version><Suff>.tar**

• The Signal GUI (it must be uncompressed after the Signal ToolBox) is provided as a compressed archive file ( **PolychronyToolset-SignalGUI<Version><Suff>.tar.gz )** that contains a root directory called SignalGUI. This archive must be uncompressed in the PolychronyToolset\_<Version> directory. If the Signal ToolBox is already installed, the [Installation](#page-1-0) must be re-applied.

**SRC+BIN**

**Unix, MacOS cd PolychronyToolset\_<Version> gunzip PolychronyToolset-SignalGUI<Version><Suff>.tar.gz tar xvf PolychronyToolset-SignalGUI<Version><Suff>.tar**

## <span id="page-1-0"></span>*4) Installation (SRC+BIN)*

### **Make sure that the system variable "pK\_ROOT" is unset.**

To install the extracted Signal ToolBox first configure your own distribution (SRC+BIN) and then generate the executable files (SRC):

- Configure (SRC+BIN): after unpacking the archive, move to the PolychronyToolset <Version>/cmake sub-directory, execute the command
	- **cmake ..** for Unix/MacOs,
	- **cmake .. -G "NMake Makefiles"** for Windows

<span id="page-1-2"></span><sup>1</sup>For windows, you can use a tool such that izarc [\(http://www.izarc.org/\)](http://www.izarc.org/) to uncompress the archive.

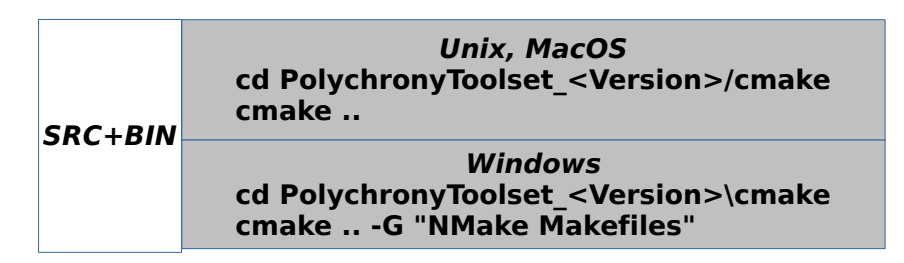

• Generation (SRC): after configuring, move to the PolychronyToolset <Version> directory and execute the command "makePolychronyToolSet"

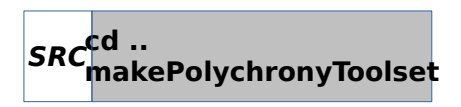

• To rebuild the documentation execute the following command line in the same directory:

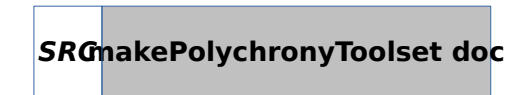

# <span id="page-2-0"></span>*5) Access (SRC+BIN)*

Before using the Signal ToolBox first execute the following setup command in a fresh command window:

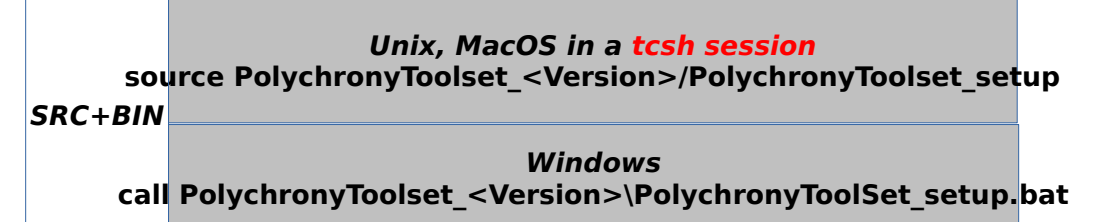

A short description is given by the command:

### **signal -h**

To use the Signal GUI execute the command **polychrony** and read the online user documentation.

### **polychrony**

### *6) Installation testing*

Verify that the toolbox is correctly installed by testing your new Signal compiler: execute the command **signal** with appropriate parameters and options (**signal -h** to get the list of parameters and options). Some examples provided in the PolychronyToolset\_<Version>/Examples directory (each directory contains a AAREADME file) can be used for the test.

For the Signal GUI, run the **polychrony** command. Some examples provided in the PolychronyToolset <Version>/Examples directory) can be used for the test.

## <span id="page-3-0"></span>*7) Documentation (SRC+BIN)*

All the user documentation related to the Polychrony toolset including Signal ToolBox is available on the [distribution site](http://www.irisa.fr/espresso/polychrony/documentation.php). This includes a general presentation of the Polychrony toolset architecture.

The source documentation (SRC only) is recursively accessible from:

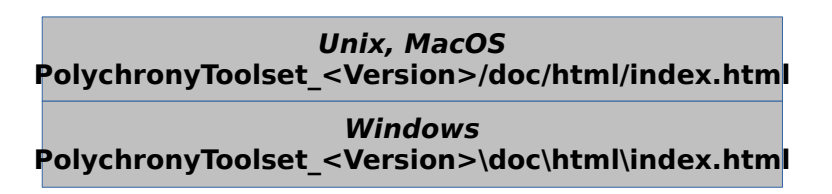

## *8) Uninstall*

Simply delete the **PolychronyToolset** <Version> directory.

## *9) Error messages*

When the pK\_ROOT is set, the installation may failed. The cmake command cannot produce a correct setup (**PolychronyToolset\_setup file).** To solve this problem, unset this shell variable and rerun the installing.

The cmake command fails when a required software (compiler) is not found.

## *10) Contacts*

Loïc Besnard, email: [Loic.Besnard@irisa.fr](mailto:Loic.Besnard@irisa.fr), CNRS, research engineer.

Member of the TEA team of INRIA Rennes Bretagne-Atlantique/IRISA.